# **CiHP Certification Health Insurance Marketplace**

## PY2022 QHP Certification Issuer Toolkit

The PY2022 QHP Certification Issuer Toolkit consolidates important information about the PY2022 QHP Application, and includes lists of tasks for issuers to complete throughout each step of the QHP Application submission and certification process. These checklists include information on relevant deadlines, next steps once review results are shared, and important reminders for completing actions required for certification. CMS has also provided links to additional resources throughout this document that issuers should access for more information on each topic. This toolkit is a supplemental resource and is not intended to replace official guidance or instructions. Acronyms used throughout are defined in [Appendix A.](#page-16-0)

If you have questions about QHP Application submission or certification at any point, contact the MSD at 855-CMS-1515 or CMS FEPS@cms.hhs.gov.

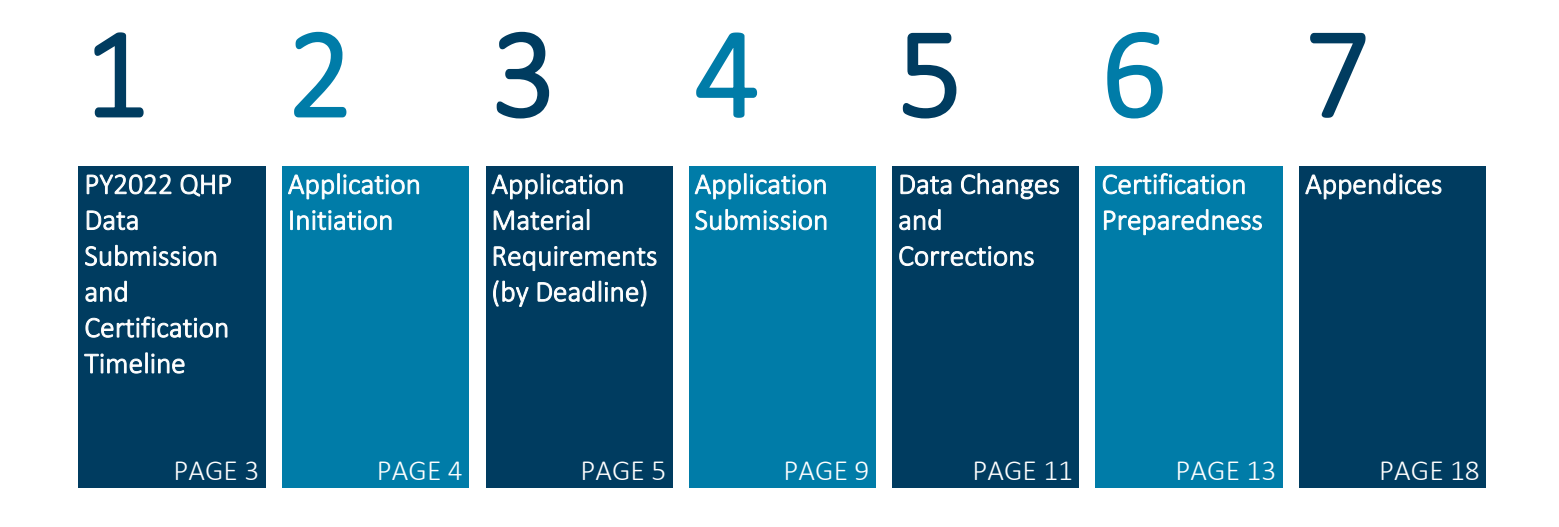

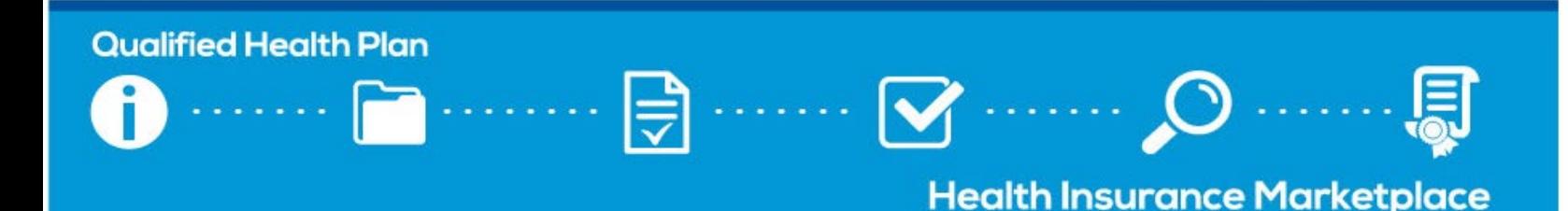

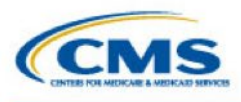

## How to Use This Resource

While CMS encourages all issuers seeking certification to review this resource in its entirety prior to initiating a QHP Application, each section is relevant and applicable to specific stages of the QHP certification process. This toolkit is designed to allow issuers to identify important action items and expectations, including which materials to submit for each submission deadline. Save a local copy of the toolkit to your computer and check off activities as you complete them throughout the application submission and certification process.

#### Once you have initiated your QHP Application(s), reference the below toolkit sections, as needed.

#### **[APPLICATION MATERIAL REQUIREMENTS](#page-4-0)**

Find the relevant QHP Application submission deadline and review which materials are required for each submission deadline, by state Exchange type and plan type (QHP/SADP).

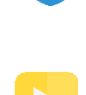

Action Required! This icon appears throughout the toolkit, prompting you to review the relevant checklist(s) and take necessary actions.

Technical Assistance Available! This icon appears throughout the toolkit when a technical assistance video exists to reference for further guidance.

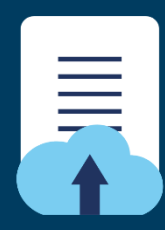

**Qualified Health Plan** 

#### **[APPLICATION SUBMISSION](#page-8-0)**

Before you submit application materials, confirm you have used the available QHP Application review tools, have followed all submission steps to submit your application data to CMS, and have checked your submission status.

#### **[DATA CHANGES AND CORRECTIONS](#page-10-0)**

Learn how to access your review results in the PM Community and make all CMS-directed corrections. If you would like to make other data changes, review which data changes are permitted and follow the required steps to submit a data change request.

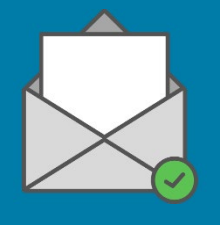

#### **CERTIFICATION PREPAREDNESS**

Review all actions you need to take [prior to certification, including using](#page-12-0)  Plan Preview to identify plan errors, completing final issuer plan confirmation, signing your QHP Agreement, and downloading your countersigned QHP Agreement.

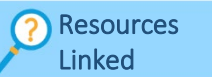

Click this icon to be directed to other published resources.

#### CMS Recommends…

Reference these callouts for best practices and helpful reminders.

#### **SERFF Tips**

Reference these callouts for suggestions that are specific to issuers in states performing plan management functions and SBE-FPs submitting in SERFF.

#### Technical Assistance

 $\Box$  Register for a [REGTAP](https://www.regtap.info/) account.

□ Register for QHP issuer webinars.

 $\Box$  Verify your email IT settings.

Add CMS email addresses to your email contact lists, and work with your IT support staff to whitelist IP address 136.147.180.31.

☐ If you have questions, contact your [Account Manager](https://www.qhpcertification.cms.gov/s/Account%20Managers) *(on-Exchange issuers only)*.

 New issuers can contact the [MSD](mailto:CMS_FEPS@cms.hhs.gov) to be assigned an Account Manager.

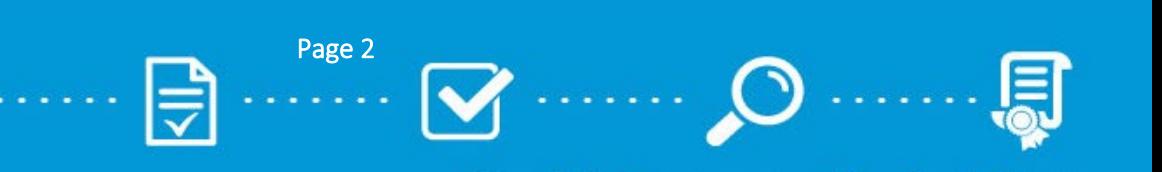

## **Health Insurance Marketplace**

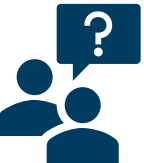

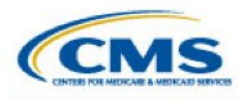

## <span id="page-2-0"></span>1. PY2022 QHP Data Submission and Certification Timeline

Below is the PY2022 QHP Data Submission and Certification Timeline, as outlined in the QHP Data [Submission](https://www.cms.gov/files/document/py2022-qhp-data-submission-and-certification-timeline-bulletin.pdf) [and Certification](https://www.cms.gov/files/document/py2022-qhp-data-submission-and-certification-timeline-bulletin.pdf) Timeline bulletin; issuers seeking QHP certification on the FFEs should reference this timeline and the applicable checklists to understand QHP data submission requirements for certification. Click on any activity to be directed to the applicable checklist.

| <b>Activity</b>                                                                                                    | <b>Dates</b>          |
|----------------------------------------------------------------------------------------------------|-----------------------|
| Stand-alone Dental Plan Voluntary Reporting of Intent to Offer deadline                                                                           | 2/15/21               |
| QHP Application submission window opens                                                                                                    | 4/22/21               |
| Optional Early Bird QHP Application submission deadline                                                                                           | 5/19/21               |
| CMS reviews Early Bird QHP Application data and releases results in the PM Community                                                              | $5/20/21 - 6/11/21$   |
| HHS-approved QHP Enrollee Survey vendor securely submits the QHP Enrollee Survey response data to<br>CMS on behalf of the QHP issuer <sup>1</sup> | 5/24/21               |
| QHP issuer submits the validated QRS clinical measure data, with attestation, to CMS via NCQA's IDSS <sup>2</sup>                                 | 6/15/21               |
| Machine-readable index URL submission deadline                                                                                                    | 6/16/21               |
| Initial QHP Application deadline, including Transparency in Coverage and Plan ID Crosswalk data                                                   | 6/16/21               |
| CMS reviews initial QHP Applications and releases results in the PM Community                                                                     | $6/17/21 - 7/16/21$   |
| Initial deadline for QHP Application Rates Table Template; optional deadline to resubmit corrected QHP<br><b>Application data</b>                 | 7/21/21               |
| CMS reviews initial submission of Rates Table Template and resubmitted QHP Application data, and<br>releases results in the PM Community          | $7/22/21 - 8/13/21$   |
| QHP issuers, Exchange administrators, and CMS preview the 2021 QHP quality rating information                                                     | August/September 2021 |
| Service area data change request deadline                                                                                                    | 8/10/21               |
| Issuers complete final plan confirmation and submit final Plan ID Crosswalk Templates in the PM<br>Community                                      | $8/11/21 - 8/25/21$   |
| Deadline for issuers to change QHP Application, including Transparency in Coverage data                                                           | 8/18/21               |
| Deadline for issuers to submit marketing URL data in the HIOS Supplemental Submission Module (SSM)                                                | 8/18/21               |
| CMS reviews QHP Applications and releases results in the PM Community                                                                             | $8/19/21 - 9/13/21$   |
| CMS sends QHP Certification Agreements to issuers                                                                                                 | 9/14/21               |
| Issuers return signed QHP Certification Agreements to CMS                                                                                         | $9/14/21 - 9/22/21$   |
| States complete final plan confirmation in the PM Community                                                                                       | $9/14/21 - 9/22/21$   |
| Limited data correction window                                                                                                    | $9/16/21 - 9/17/21$   |
| New plan year machine-readable submission deadline                                                                                                | 9/22/21               |
| Deadline for marketing URLs to be live and active                                                                                                 | 9/22/21               |
| CMS releases certification notice to issuers and states                                                                                           | $10/4/21 - 10/5/21$   |
| Public display of QHP quality rating information                                                                                                  | Mid-October 2021      |
| Open Enrollment begins                                                                                                    | 11/1/21               |

<span id="page-2-2"></span><span id="page-2-1"></span><sup>&</sup>lt;sup>1</sup> QRS and QHP Enrollee Survey Technical Guidance for 2021, available here.<br><sup>2</sup> Each QHP issuer must submit and plan-lock its QRS clinical measure data by June 3 to allow the HEDIS® Compliance Auditor sufficient time to review, approve, and audit-lock all submissions by the June 15 deadline. There are no fees for QHP issuers associated with accessing and using the IDSS.

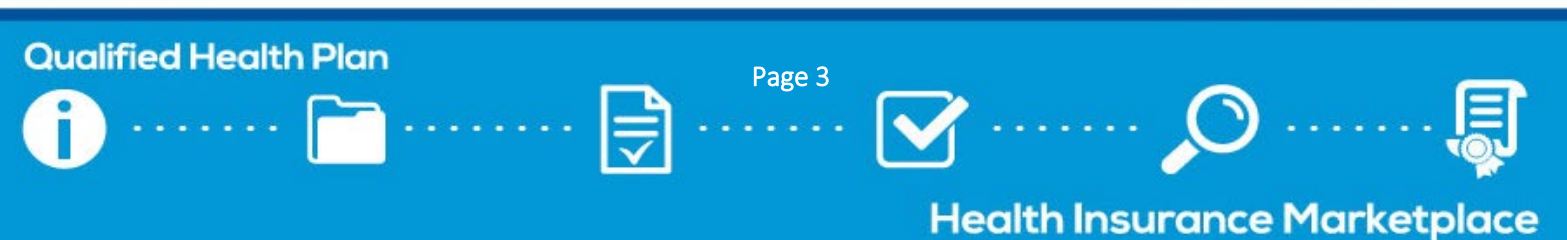

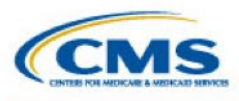

Setting periodic reminders to regularly check your parent organization's PM Community contact list for

CMS Recommends…

needed updates.

## <span id="page-3-0"></span>2. Application Initiation

Issuers seeking QHP certification should follow the steps below to prepare for QHP Application submission.

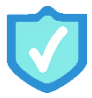

#### Review Resources Available to Issuers

 $\Box$  Download and review the resources posted to the  $QHP$  certification website, including [application materials,](https://www.qhpcertification.cms.gov/s/Application%20Materials) [instructions,](https://www.qhpcertification.cms.gov/s/Application%20Instructions) training videos[, published guidance,](https://www.qhpcertification.cms.gov/s/Published%20Guidance%20and%20Regulations) and system user guides.

## Confirm Submission System Access

 $\Box$  Contact your state to confirm the appropriate state Exchange model type [\(Appendix B\)](#page-17-0) and submission system. Visit the [State Exchange Models](https://www.qhpcertification.cms.gov/s/State%20Exchange%20Models) and [Submission Systems](https://www.qhpcertification.cms.gov/s/Submission%20Systems) webpages for additional information.

#### □ Obtain [HIOS](https://www.cms.gov/CCIIO/Resources/Forms-Reports-and-Other-Resources/Downloads/HIOS-Portal-Quick-Guide.pdf) access.

- □ Revie[w HIOS User Guides.](https://www.qhpcertification.cms.gov/s/Submission%20Systems)
- $\Box$  Get standard component IDs, or "plan IDs."
- □ Update HIOS user roles and administrative data.
- $\Box$  Obtain access to the required QHP and URR modules.
- $\Box$  Obtain **SERFF** access, if needed.
	- Issuers in states performing plan management functions and SBE-FPs submit their QHP Applications via SERFF; issuers in FFE states should confirm with their state whether they are required to obtain SERFF access.
	- Contact [NAIC](https://content.naic.org/index_help.htm) or th[e SERFF Plan Management Help Desk](mailto:serffplanmgmt@naic.org) for support.

#### Confirm PM Community Access

 $\Box$  Ensure at least two members of your parent organization have [PM Community](https://www.qhpcertification.cms.gov/s/Plan%20Management%20Community) access.

- $\Box$  Email the  $\overline{\text{MSD}}$  to request access, if needed.
	- Parent organizations with issuers that offer QHPs are able to request access for up to five users; those whose issuers offer only SADPs can request access for up to four users.
- $\Box$  Review the contact list in the PM Community for any needed updates. Reference the [Register for](https://www.qhpcertification.cms.gov/s/Register%20for%20Updates) [Updates webpage](https://www.qhpcertification.cms.gov/s/Register%20for%20Updates) for more information on managing PM Community contacts.
- $\Box$  Review guidance posted to the PM Community homepage's Resources and Training tab, including user guides, training videos, and FAQs.

*A* Managing Contacts *video is available on the Resources and Training tab of the PM Community homepage.*

### Verify Exchange Requirements

- $\Box$  Verify [accreditation](https://www.qhpcertification.cms.gov/s/Accreditation) standards are met for all issuers in your parent organization.
- $\Box$  Complete the Voluntary SADP Reporting Template emailed from CMS and submit it to [dental@cms.hhs.gov](mailto:dental@cms.hhs.gov) *(PY2021-certified SADP issuers only)*.

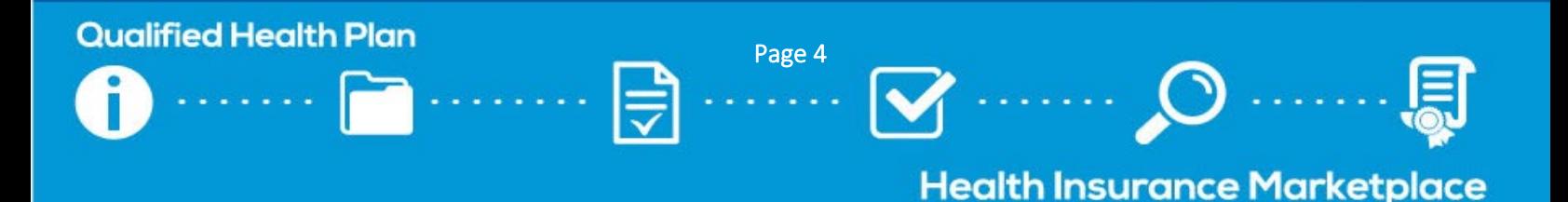

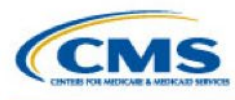

## <span id="page-4-0"></span>3. Application Material Requirements (by Deadline)

This section provides checklists of materials required for each QHP Application submission deadline in th[e timeline;](https://www.qhpcertification.cms.gov/s/Timeline) each checklist denotes which materials are required for each Exchange type (FFE, state performing plan management functions, or SBE-FP), as well as plan type (QHP or SADP). Issuers in states performing plan management functions and SBE-FPs are encouraged to work with their states to determine any state-specific application submission requirements and deadlines.

You may be required to submit additional justifications or supporting documents not listed in the checklists in this section, depending on your issuer's specific circumstance. Visit the [Application Materials](https://www.qhpcertification.cms.gov/s/Application%20Materials) webpages of the QHP certification website to download the requisite materials and detailed instructions for each portion of the QHP Application, including any justification forms that may be required. A full list of materials and the appropriate submission system for each can be found in [Appendix C.](#page-18-0)

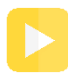

QHP Application Template *videos are available in the Application Resources section of each corresponding Application Materials webpage.*

Click the links below to be directed to the appropriate checklist:

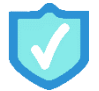

[Early Bird Deadline](#page-5-0) *5/19/2021*

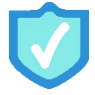

[Initial Deadline](#page-6-0) *6/16/2021*

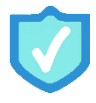

[Secondary Deadline](#page-7-0) *7/21/2021*

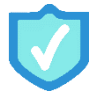

[Final Deadline](#page-7-1) *8/18/2021*

Once you are ready to submit your application, refer to the *[Application Submission](#page-8-0) checklist* of this toolkit.

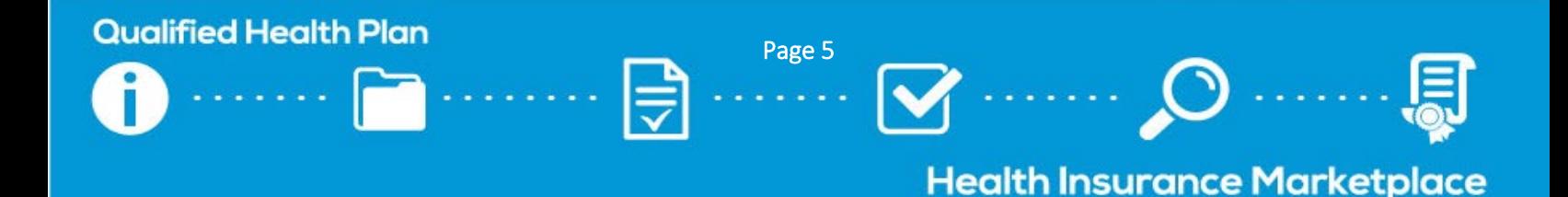

<span id="page-5-0"></span>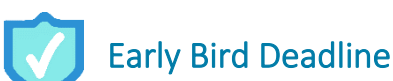

**Qualified Health Plan** 

**CMS** 

The Early Bird review round is optional for issuers seeking QHP certification. Issuers that choose to participate must submit the required materials outlined below by the Early Bird submission deadline in the timeline. CMS will conduct a limited number of reviews on the data submitted and release review results to issuers and states prior to the required initial application submission deadline, offering issuers an additional opportunity to review and make corrections.

☐ Use the table below and the *[Application Submission checklist](#page-8-0)* to submit QHP Application data for the Early Bird deadline of 5/19/21.

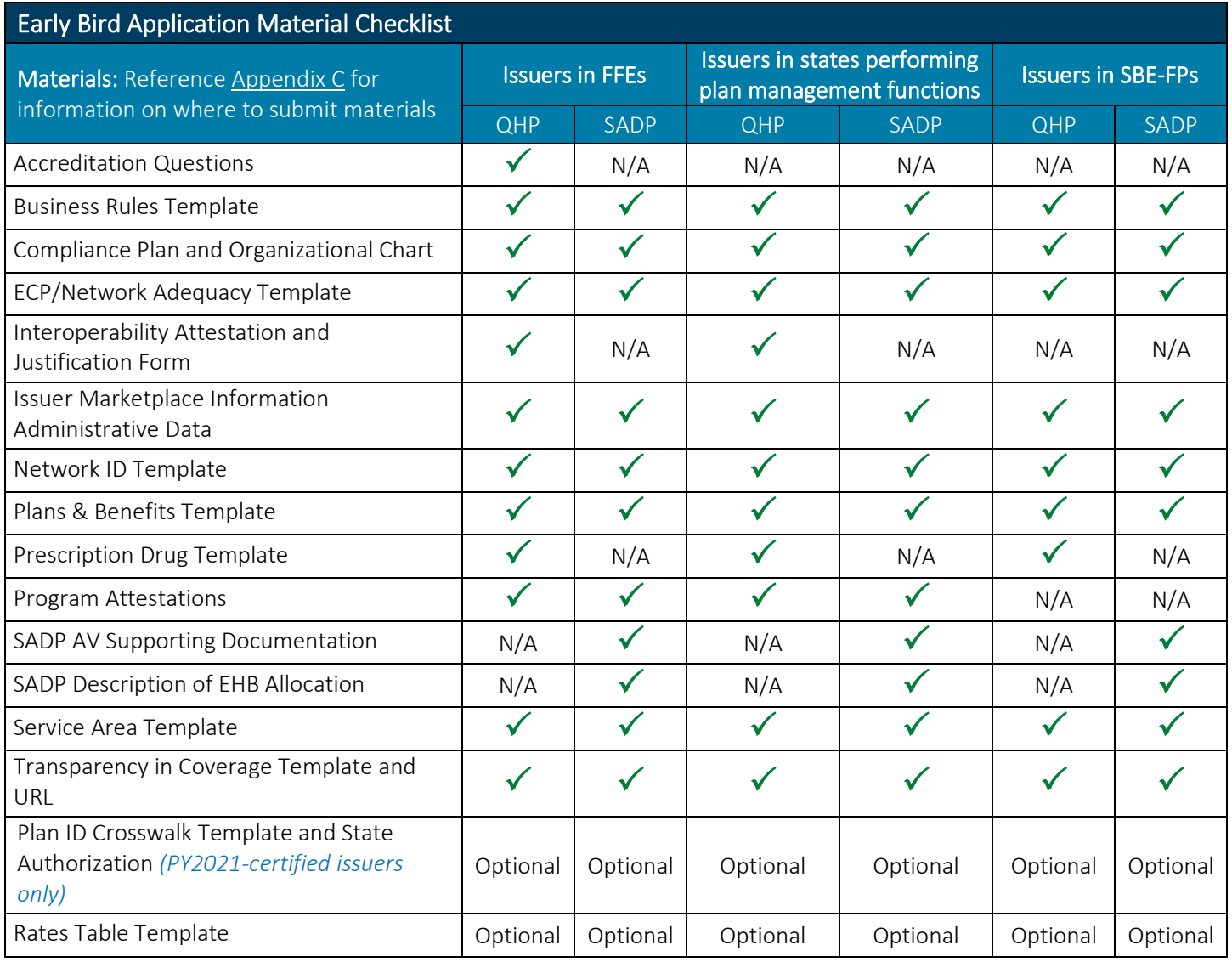

Page 6

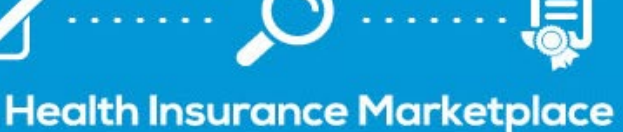

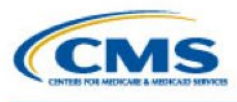

## <span id="page-6-0"></span>Initial Deadline

Issuers seeking QHP certification must submit their QHP Application(s) to CMS by the initial submission deadline ("initial deadline"). These applications must include all plans the issuer is considering offering for the upcoming plan year; new plans will not be accepted after this deadline.

- ☐ Use the *[Data Changes and Corrections checklist](#page-10-0)* to make required corrections from the Early Bird review round (if applicable).
- ☐ Use the table below and the *[Application Submission checklist](#page-8-0)* to submit QHP Application data for the initial deadline of 6/16/21.

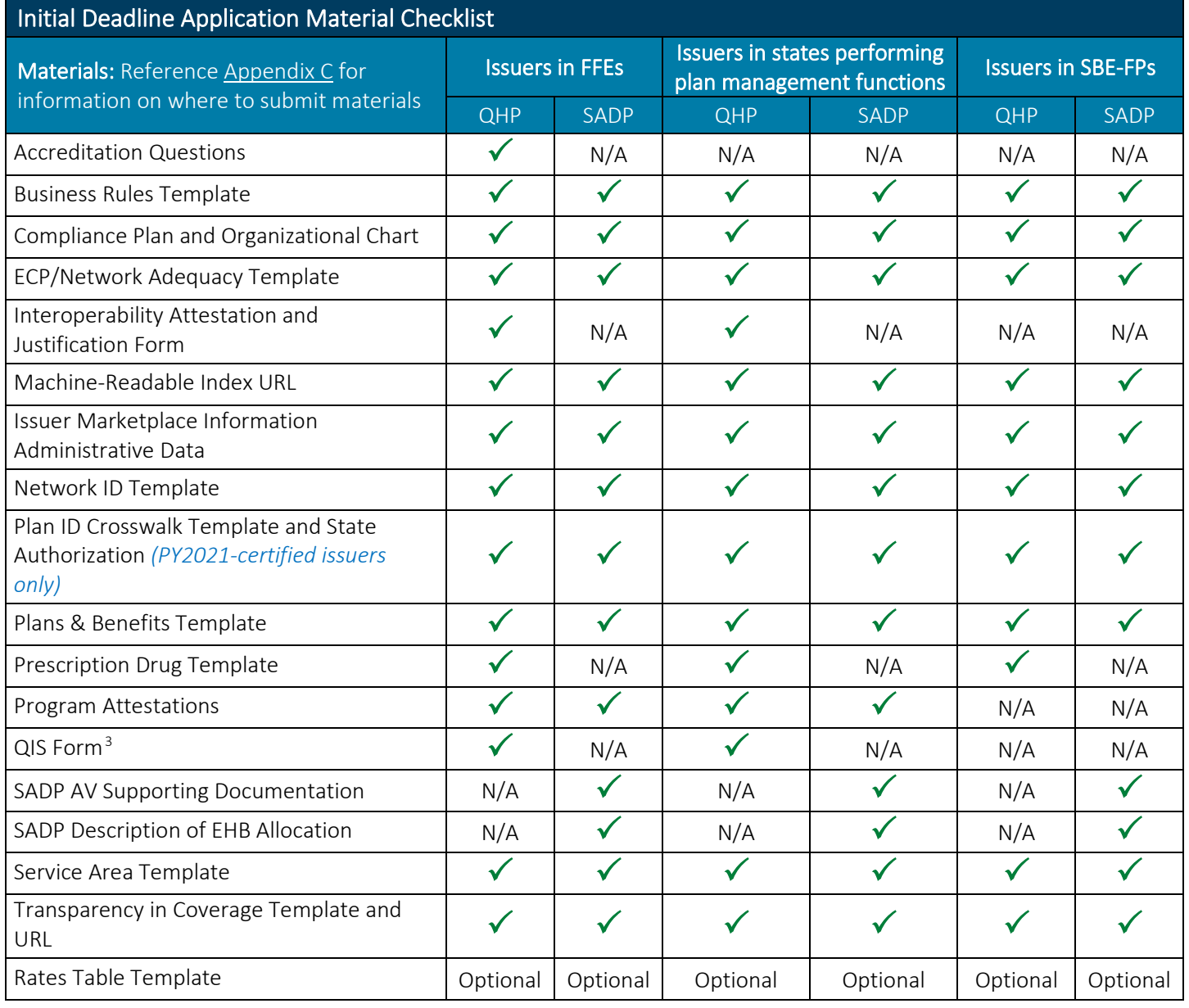

<sup>3</sup> Initial round QIS review results will not be shared with issuers until the secondary review round corrections are shared, in early/mid-August. Refer to the [Marketplace Quality Initiatives website](https://www.cms.gov/Medicare/Quality-Initiatives-Patient-Assessment-Instruments/QualityInitiativesGenInfo/ACA-MQI/ACA-MQI-Landing-Page) for additional QIS participation criteria.

<span id="page-6-1"></span>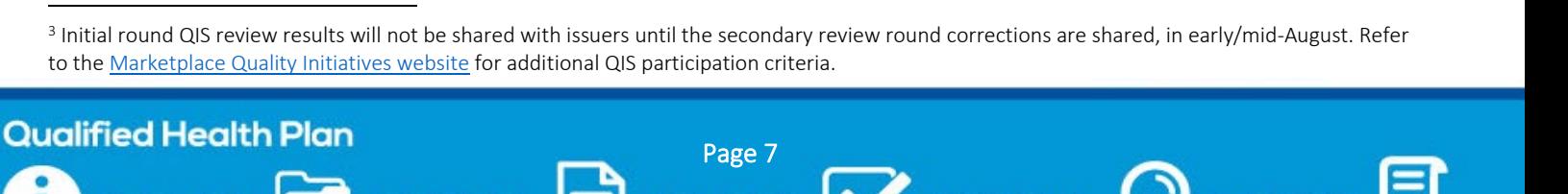

## **Health Insurance Marketplace**

**P** Certification

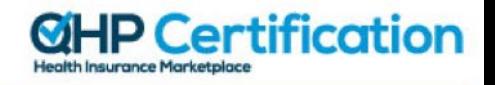

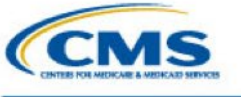

## <span id="page-7-0"></span>Secondary Deadline

Issuers seeking QHP certification must submit their rates data to CMS by the initial Rates Table Template submission deadline, or "secondary deadline." Reference the *[Rate Review Requirements \(by Deadline\) checklist](#page-13-1)* for additional information on rate review submission*.* While issuers are required to submit the Rates Table Template and URR data, if applicable, to CMS by the secondary deadline, CMS also encourages issuers to review the results released in the PM Community thus far and submit corrected application data by this deadline. CMS will conduct additional QHP certification and data integrity reviews on revised QHP Applications that are submitted by the secondary deadline, and will post additional review results in the PM Community prior to the final submission deadline, providing issuers with an additional opportunity to review and make corrections.

☐ Use the *[Data Changes and Corrections checklist](#page-10-0)* to make required corrections from the initial review round.

- ☐ Confirm that the EHB % of total premium value in the Plans & Benefits Template is accurate based on the relevant data entered in the URR Template.
- ☐ Use the table below and the *[Application Submission checklist](#page-8-0)* to submit required materials and corrected QHP Application data for the secondary deadline of 7/21/21.

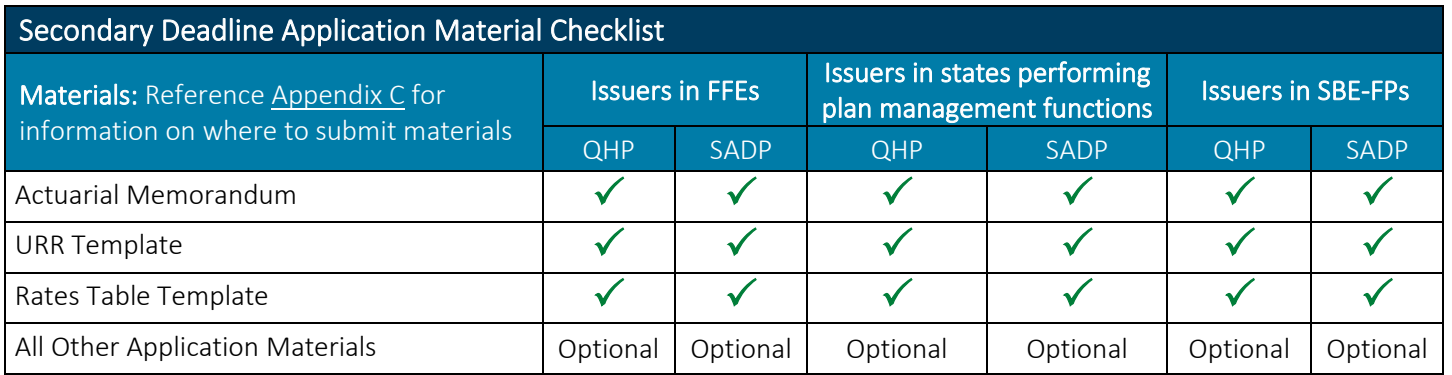

## <span id="page-7-1"></span>Final Deadline

Issuers are required to finalize all application data by the final submission deadline ("final deadline"). After the final deadline, CMS will only allow changes on a case-by-case basis. With the exception of URL data, which is a required submission for all issuers by the final deadline, issuers are only required to resubmit other application materials if the issuer has made changes to its data to address CMS-required corrections.

□ Use the *[Data Changes and Corrections checklist](#page-10-0)* to make required corrections from the secondary review round.

☐ Use the table below and the *[Application Submission checklist](#page-8-0)* to submit required materials and corrected QHP Application data for the final deadline of 8/18/21.

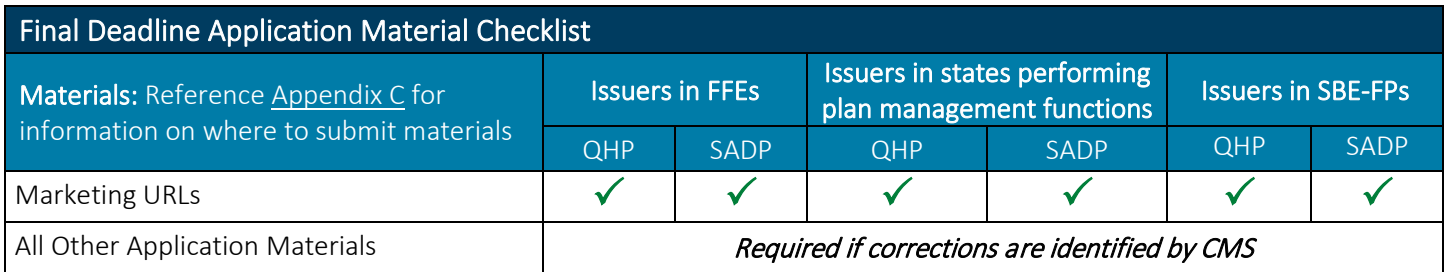

## **Qualified Health Plan** Page 8 **Health Insurance Marketplace**

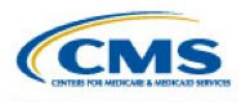

## <span id="page-8-0"></span>4. Application Submission

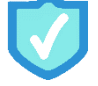

## Use the QHP Application Review Tools

CMS provides a number of review tools issuers can use to check their plans for QHP Application errors that would require corrections following submission.

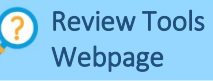

 $\Box$  Download the applicable review tools.

 $\Box$  Import your application templates into each tool.

 $\Box$  Make application corrections based on any errors identified.

QHP Application Review Tool *videos are available on the Review Tools webpage.*

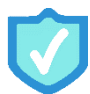

## Submit Your Application

Once you have completed all necessary application materials and have run the review tools, follow the steps below to ensure your application and Plan ID Crosswalk Template are properly submitted to CMS for each application submission deadline. Reference the [Application Submission webpage](https://www.qhpcertification.cms.gov/s/Application%20Submission) of the QHP certification website for additional information. Issuers submitting [URLs,](https://www.qhpcertification.cms.gov/s/URLs) [machine-readable data,](https://www.qhpcertification.cms.gov/s/Machine-Readable%20Data) [URR data,](https://www.qhpcertification.cms.gov/s/Unified%20Rate%20Review) and [administrative data](https://www.qhpcertification.cms.gov/s/Administrative) should refer to the relevant instructions for guidance on submission.

CMS Recommends…

Submitting completed parts of your application as soon as possible; do not wait until the deadline to submit application data.

#### Issuers in FFEs

[HIOS User](https://www.qhpcertification.cms.gov/s/Submission%20Systems)  Guides

 $\Box$  Upload materials to the applicable HIOS modules.

 $\Box$  Validate each module.

 $\Box$  Cross-validate your application.

*Cross-validation is only required for the secondary and final deadlines. Be sure to return to the Final Submission tab, click "Cross Validate," and click "Submit."*

#### Issuers in States Performing Plan Management Functions & SBE-FPs

[SERFF Website](https://www.serff.com/)

- $\Box$  Upload materials to the applicable SERFF binders.
- $\Box$  Confirm in SERFF that your state has transferred the most recent data for all plans to CMS.

*Issuers that make changes to their SERFF binders after their initial submission should work with their state to ensure successful retransfer of the updated data.*

#### Upload only one version of the Business Rules and SERFF Tips

Transparency in Coverage Templates to all SERFF binders to avoid template overwrite issues.

#### PY2021-Certified On-Exchange Issuers

[Plan ID Crosswalk](https://www.qhpcertification.cms.gov/s/Plan%20Crosswalk)  **Instructions** 

 $\Box$  Submit your completed Plan ID Crosswalk Template and state authorization to CMS via the Plan ID Crosswalk Submission tab in the PM Community.

*A* Submitting a Plan ID Crosswalk Template *video is available on the Resources and Training tab of the PM Community homepage.*

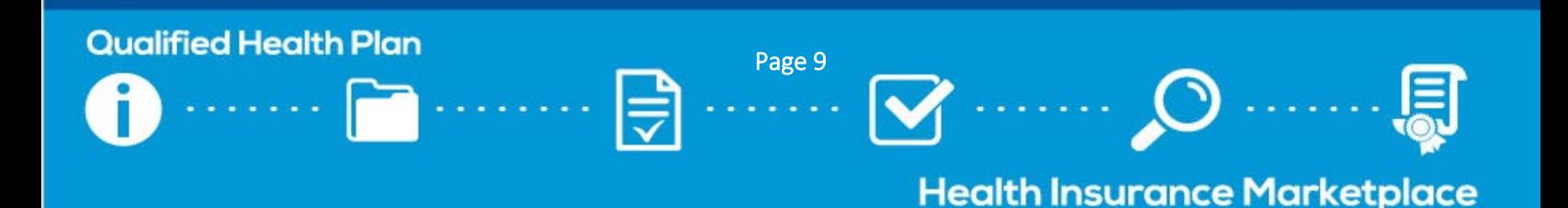

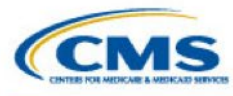

## Check Your Submission Status

[PM Community](https://sei.cms.gov/)  User Guide

Follow the steps below to check your application submission status in the PM Community for each deadline; please allow up to 48 hours for CMS to update this status after you have completed submission.

#### All Issuers

- $\Box$  Log into the [PM Community](https://sei.cms.gov/) and navigate to the Issuers tab.
- $\square$  Select the relevant issuer ID/plan year combination; issuers may filter by plan year, if desired.
	- o Off-Exchange SADP and All New PY2022 Issuers: If you are not able to locate the issuer ID for the current plan year, CMS has not received your QHP Application.
	- $\circ$  PY2021-Certified On-Exchange Issuers: If no plan IDs appear for the issuer/plan year combination, CMS has not received your QHP Application.

#### $\Box$  Locate the "**Certification**" status.

- o Early Bird and Initial Deadlines: This status should read either "Pending Review" or "Pending Review and Submission of Rates."
	- If the status is blank, CMS has not received a QHP Application for this issuer.
	- **If the status reads "Not Eligible for CMS Certification," the issuer's application is incomplete** and/or not eligible for CMS review or QHP certification.
- o Secondary and Final Deadlines: This status should read "Pending Review."
	- If the status reads "Pending Review and Submission of Rates" for the secondary deadline, CMS has not received a Rates Table Template for this issuer.
	- **If the status reads "Not Eligible for CMS Certification," the issuer's application is not eligible for** CMS review or QHP certification.
- $\Box$  Confirm the "Application Last Updated/Transferred" date in the "Submission Details" section matches the most recent date on which you submitted your application or the date on which your state transferred this data to CMS.

#### Issuers in FFEs

- $\Box$  Locate the "Application Last Cross Validated" date in the "Submission Details" section to confirm that your application was successfully cross-validated in HIOS.
	- o While cross-validation for the Early Bird and initial deadlines is optional, you must cross-validate your application for the secondary and final deadlines in order for CMS to receive the most up-to-date information submitted.
	- o If the date displaying in this field is not as expected, log into HIOS and follow the steps outlined above to cross-validate your application

#### PY2021-Certified On-Exchange Issuers

- $\Box$  Log into the [PM Community](https://sei.cms.gov/) and navigate to the Plan ID Crosswalk Submission tab.
- $\Box$  Click on the relevant entry (begins with "CT-") and **confirm the status is "Submitted."** If the entry is still in a "New" status, click "Submit Template" in the top right corner to complete submission.

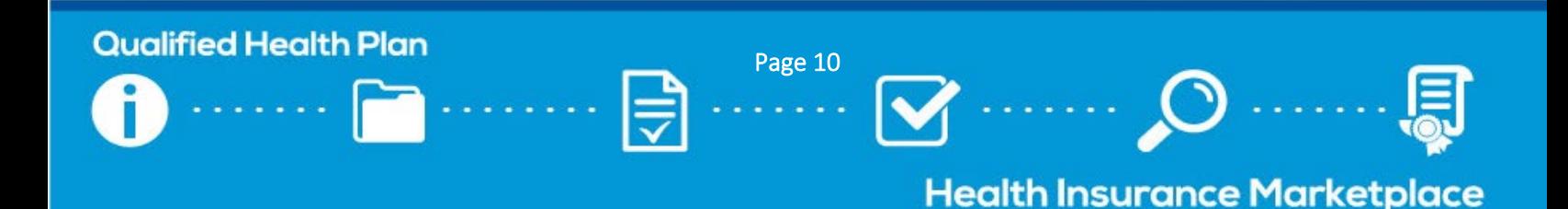

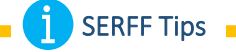

SERFF issuers should check with their state to ensure the state has transferred all SERFF binders before each deadline.

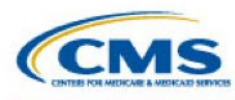

## 5. Data Changes and Corrections

#### Data Change [Windows Webpage](https://www.qhpcertification.cms.gov/s/Data%20Change%20Windows)

<span id="page-10-0"></span>CMS conducts reviews during the certification process to identify areas of non-compliance with regulations or data integrity errors. After each review is complete, issuers have the opportunity to correct application data and may be invited to join a technical assistance call with CMS; CMS's technical assistance outreach recommendations for each required correction are displayed in the PM Community.

Permitted with No State or CMS Authorization Required Permitted with Authorization<sup>[4](#page-10-1)</sup> Not Permitted Before the Initial Deadline All data changes permitted. N/A N/A N/A N/A Between the Initial and Final Deadlines All changes are permitted, including changes in response to CMSidentified corrections, except where noted. Issuers must request and be approved to change their service area. Issuers may not: • Add new plans; • Change an off- Exchange plan to be both on and off-Exchange; • Change plan type(s) or market type; or • Change QHPs, excluding SADPs, from a child-only plan to a nonchild- only plan. After the Final Arter the Finance N/A Issuers may request critical data changes to align with state filings. URLs may be changed with state authorization; CMS authorization is not required. Issuers may not change certified QHP data without the explicit direction and authorization of CMS and the state.

Throughout the QHP Application submission process, CMS releases review results to issuers in the PM Community on a rolling basis. These review results include required corrections that issuers need to make to their applications. As reviews are completed, CMS will update the PM Community with new review results and notify issuers and their states.

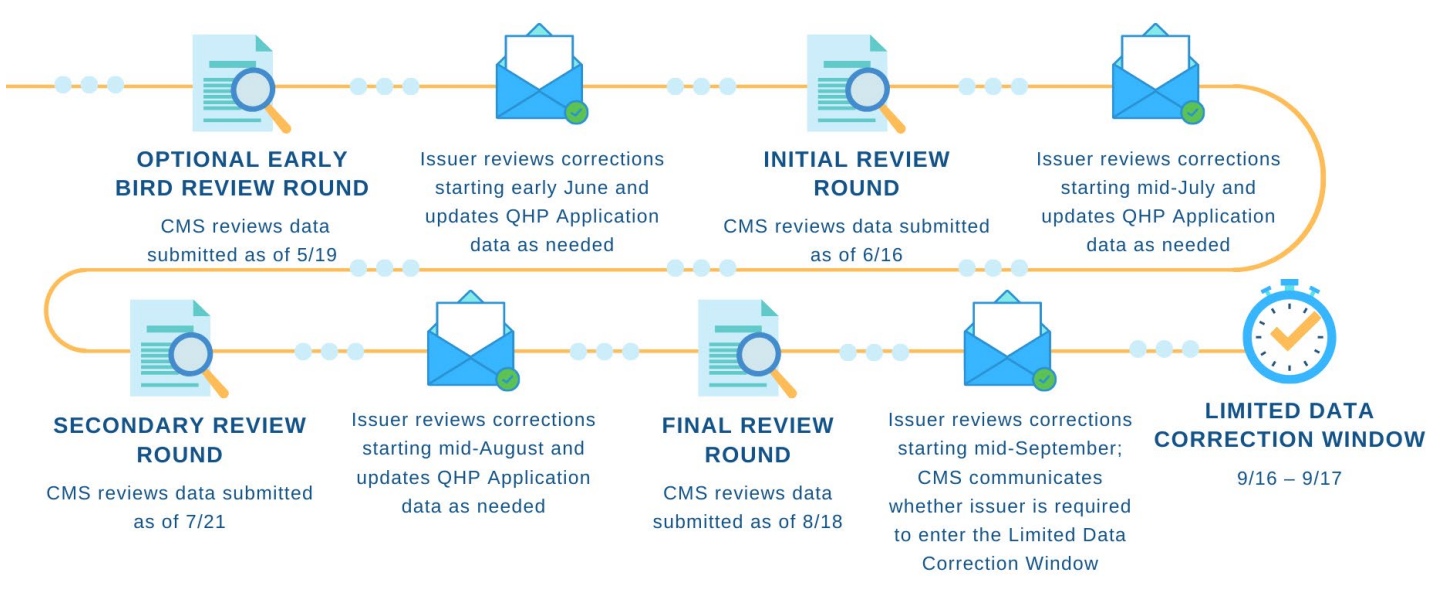

<sup>4</sup> Required authorization to change QHP data, and the process for requesting authorization, differs by state Exchange type.

<span id="page-10-1"></span>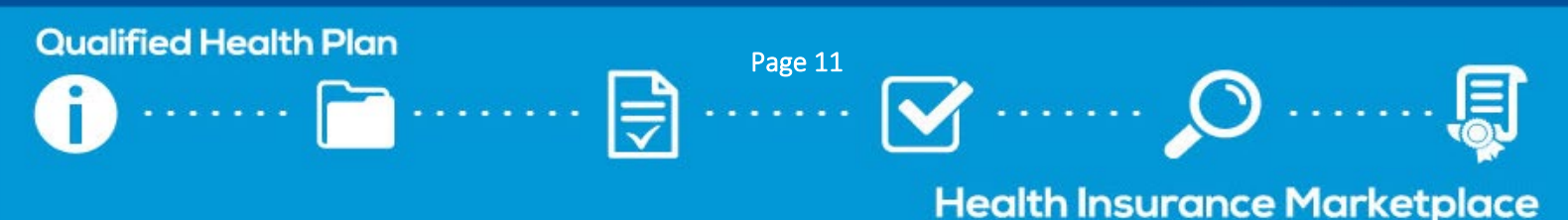

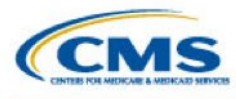

SERFF issuers with required corrections should work with their states to make sure updated binders are

SERFF Tips

transferred ahead of the next

deadline.

## Access Your Review Results and Make Required Corrections

Common Issuer [Corrections Guidance](https://www.qhpcertification.cms.gov/s/QHP%20Application%20Corrections)   $\Box$  Review the [QHP Application Corrections webpage](https://www.qhpcertification.cms.gov/s/QHP%20Application%20Corrections) to determine which reviews are conducted (1) for each Exchange type, and (2) during each review round.

- $\Box$  Review the email blast from "CCIIO Memos" for the following information:
	- The review "as of" date.
		- CMS conducts reviews on application data submitted as of the most recent application submission deadline, and releases review results within a few weeks of each deadline. It is possible for an issuer to submit updated data in HIOS/SERFF *after* CMS has started its review. Please take the "as of" date into consideration when reviewing corrections.
	- Whether new review results have been released for your state Exchange type.
		- CMS conducts different reviews for each state Exchange type (FFE, state performing plan management functions, and SBE-FP).
	- Any next steps the issuer should take in response to the corrections released.

 $\Box$  Log into the [PM Community](https://sei.cms.gov/) and access review results in either the Corrections tab or Issuers tab.

*A* Reviewing Corrections *video is available on the Resources and Training tab of the PM Community homepage.*

 $\Box$  Make the required corrections to your QHP Application.

#### Early Bird, Initial, and Secondary Review Round Corrections

- $\Box$  Update the relevant application materials and resubmit them to CMS as soon as possible, but by no later than the next deadline.
	- *Reminder: Issuers in FFE states and states performing plan management functions that need to make service area changes* must *submit a DCR if the initial submission deadline has passed.*

#### Final Round Corrections

 $\Box$  Update the relevant application materials and confirm whether you are required to enter the LDCW or another submission window, as directed by CMS.

#### Requesting Data Changes After the Final Deadline

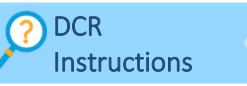

Issuers in FFE states and states performing plan management functions must submit a DCR if application data changes that are not identified by CMS are needed after the final deadline. Issuers in SBE-FP states should contact their states if application changes are needed after the final deadline.

*A* Submitting a DCR *video is available on the Resources and Training tab of the PM Community homepage.*

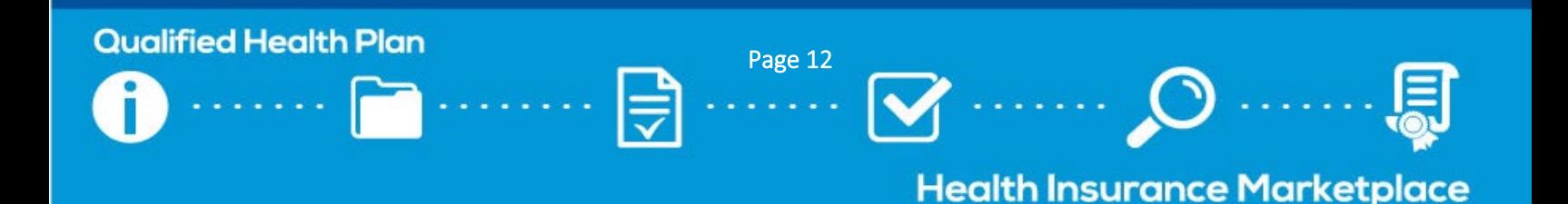

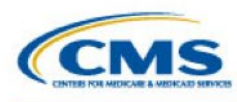

## <span id="page-12-0"></span>6. Certification Preparedness

#### Plan Preview

[Plan Preview](https://www.qhpcertification.cms.gov/s/Plan%20Preview)  Webpage

Plan Preview is a HIOS Module that allows issuers to view plan data as it would display to consumers in Plan Compare on HealthCare.gov.

Issuers are encouraged to use Plan Preview during the QHP Application period to make sure plans are displaying as intended, including accuracy of all URLs.

PY2022 Plan Preview will be available by April 2021 and can be used as a resource for issuers throughout the plan year.

All issuers in FFE states may use Plan Preview as soon as it is open and their plans are in "cross validation complete" status. Issuers that submit data in SERFF only see data in Plan Preview that their state has transferred to HIOS.

The Plan [Preview](https://www.qhpcertification.cms.gov/s/Plan%20Preview)  [webpage](https://www.qhpcertification.cms.gov/s/Plan%20Preview)

provides several resources, including a user guide with instructions for using the Plan Preview Module in HIOS and a Plan Preview training video.

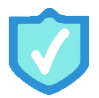

#### Use Plan Preview to Identify Plan Errors

 $\Box$  Access the Plan Preview Module via HIOS.

- $\Box$  Enter sample rating scenarios to view details and rates for associated Individual and SHOP plans.
	- Only plans that were cross-validated in HIOS or transferred via SERFF will display.
- $\Box$  Notify CMS immediately if issues are identified. Issuers will also have a chance to review their plan data during issuer testing.

#### <span id="page-12-1"></span>Quality Data

[MQI Website](https://www.cms.gov/Medicare/Quality-Initiatives-Patient-Assessment-Instruments/QualityInitiativesGenInfo/ACA-MQI/ACA-MQI-Landing-Page) 

QHPs are rated based on relative quality and price; quality rating information is publicly displayed for all Exchange types to assist in consumer selection of plans. QHP issuers are required to submit quality rating information as a condition of certification and participation in the FFE.

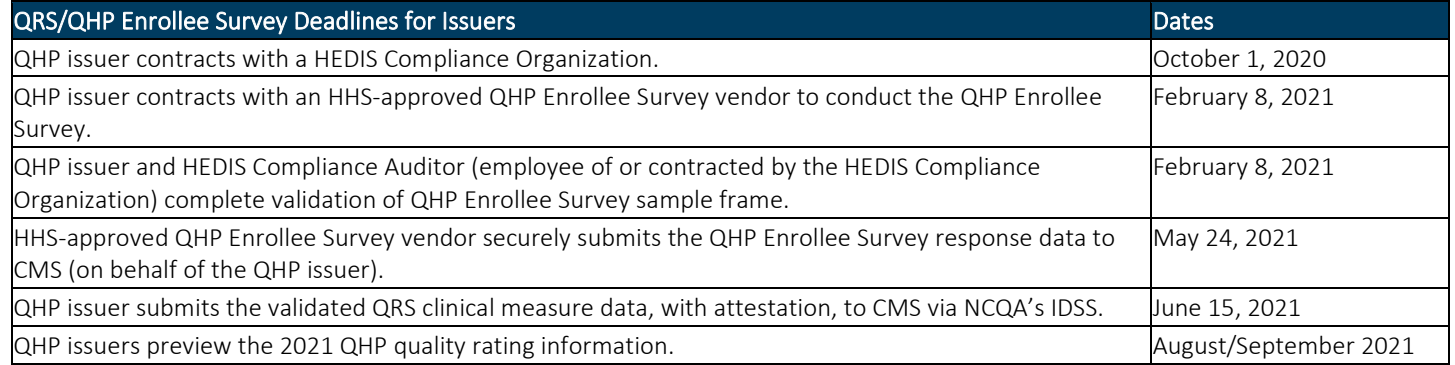

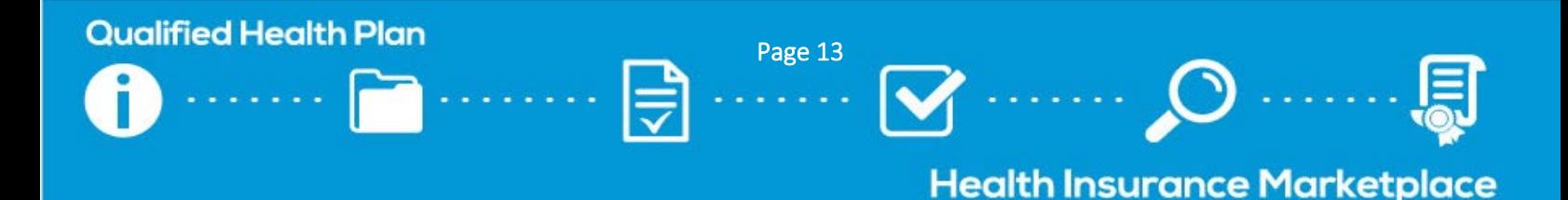

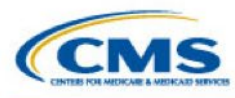

#### <span id="page-13-1"></span>Rate Review Requirements (by Deadline)

URR **Instructions**  All QHP issuers are required to undergo rate review. Issuers should reference the below federal deadlines and check with their state regulators to confirm the state has not instituted any earlier deadlines. Depending on their specific circumstances, issuers may be required to submit additional

justifications or supporting documents not listed below. QHP issuers should verify that they have the following:

- Access to the URR module of HIOS;
- The most recent version of the URR Template; and
- The most recent version of the URR Template Instructions.

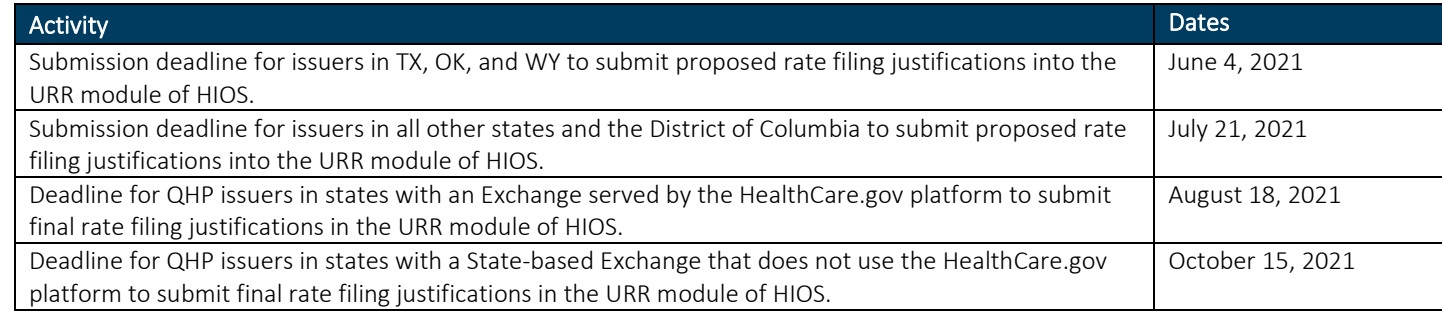

#### <span id="page-13-0"></span>Final Issuer Plan Confirmation

[PM Community](https://sei.cms.gov/)  User Guide

As part of the QHP certification process, issuers must complete plan confirmation to submit their final plan offering decisions to CMS. During the plan confirmation window specified in th[e timeline,](https://www.qhpcertification.cms.gov/s/Timeline) issuers should review the list of plans loaded in the PM Community and confirm which plans should be made

available through the Exchange. Issuer plan confirmation is the final opportunity for issuers to notify CMS of plan withdrawals. The deadline to complete issuer plan confirmation is also the deadline to submit final Plan ID Crosswalk Templates to CMS in the PM Community.

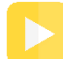

*A* Completing Issuer Plan Confirmation *video is available on the Resources and Training tab of the PM Community homepage.*

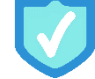

#### Complete Final Issuer Plan Confirmation

 $\Box$  Log into the [PM Community](https://sei.cms.gov/) during the final issuer plan confirmation window.

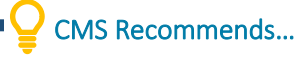

Selecting "Download Plans List" at the top of the screen to export your plan list if needed. This feature is available to issuers at any time—not just during plan confirmation.

 $\Box$  View PY2022 plans requiring confirmation by using the available filters to narrow down the visible list of plans. Ensure a selection is made for all plans requiring confirmation before the deadline.

 $\Box$  Confirm all desired plans. Issuers have the option to:

- Confirm all plans at once;
- Confirm multiple, but not all, plans at once; or
- Confirm a single plan ID at a time.

 $\Box$  Click "Save" after confirming the desired plans. If this step is not performed, users' responses will not be shared with CMS.

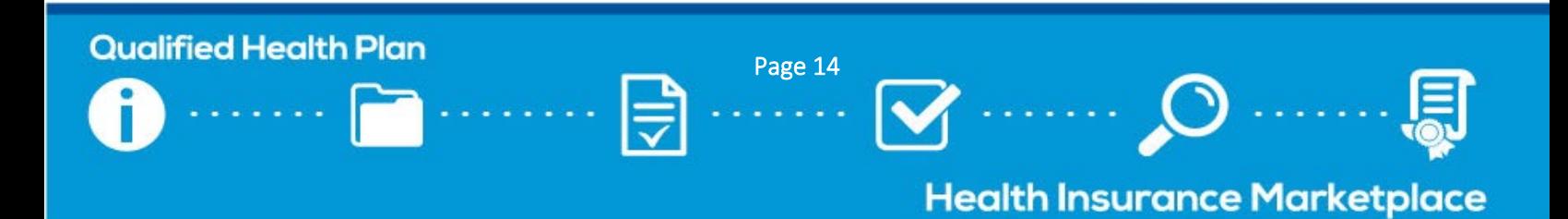

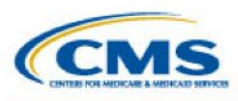

CMS will email issuers the first day of the issuer plan confirmation window with more detailed instructions; you can also reference the PM Community User Guide posted on the Resources and Training tab of the PM Community homepage for additional instructions.

Following final issuer plan confirmation on the dates specified in the [timeline,](https://www.qhpcertification.cms.gov/s/Timeline) state contacts will use the PM Community to finalize the list of plans in their state that are eligible for availability through the Exchange during the upcoming plan year. Final state plan confirmation gives regulators the chance to indicate whether the state does or does not approve the regulatory submissions of each plan for certification on the Exchange.

#### <span id="page-14-0"></span>QHP Agreement Signing

Issuers offering on-Exchange QHPs or SADPs must sign and submit a QHP Certification Agreement and Privacy and Security Agreement ("QHP Certification Agreement"), and a Senior Officer Acknowledgement.

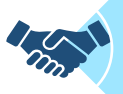

The QHP Certification Agreement includes provisions for safeguarding plan and participant privacy and standards for issuer testing before Open Enrollment starts. The agreement must be signed by an officer of the legal entity who has legal authority to contractually bind the issuer.

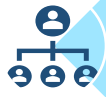

The Senior Officer Acknowledgement confirms that a senior officer of the issuer has knowledge of the content of the issuer's plans, as well as the content of the completed attestations and the Letter to Issuers.

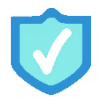

#### Complete the QHP Agreement Signing Process

Once you receive your agreement via DocuSign, take one of the following actions:

#### $\Box$  Complete signing the agreement (authorized users only):

- ☐ Click "Review Documents."
- $\Box$  Review the QHP Certification Agreement, enter the appropriate information where indicated, and click "Sign" to provide your esignature via DocuSign.
- $\Box$  Review the Senior Officer Acknowledgement, enter the appropriate information where indicated, and click "Sign" to provide your esignature via DocuSign.
- $\Box$  Click "Finish" at the top or bottom of the screen.

#### $\Box$  Assign the agreement to an authorized user to sign:

- ☐ Click "Review Documents."
- ☐ Click "Other Actions" and select "Assign to Someone Else" from the dropdown menu.

CMS Recommends…

Completing the following activities before CMS sends QHP Agreements:

- 1. Log into the [PM Community](https://sei.cms.gov/) and confirm that your organization contacts are correctly listed. Users are encouraged to keep contacts in the PM Community up to date, so that relevant members receive the appropriate communications.
- 2. Attend the QHP Certification Agreement webinar. Issuers that have not already registered for the QHP Webinar Series should register via [REGTAP.](https://www.regtap.info/)
- 3. Watch the [QHP Certification](https://www.youtube.com/watch?v=KLqLieYlnsw&feature=youtu.be)  [Agreement Signing Process](https://www.youtube.com/watch?v=KLqLieYlnsw&feature=youtu.be)  [instructional video](https://www.youtube.com/watch?v=KLqLieYlnsw&feature=youtu.be) for additional guidance.

 $\Box$  Enter the email address and name of the authorized user, and the reason for reassigning the document.

☐ Click "Assign to Someone Else."

All original email recipients and authorized users will receive PDF copies of the documents once they have been signed.

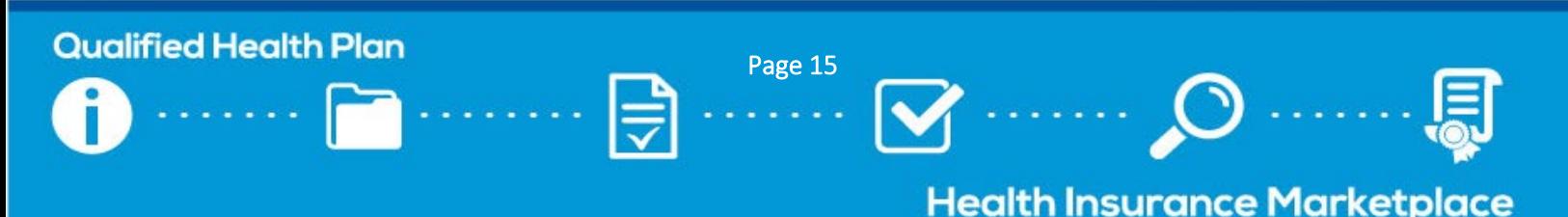

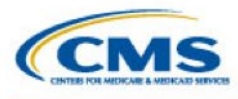

#### URL Submission

<span id="page-15-0"></span>**QHP URL** [Reviews Checklist](https://www.qhpcertification.cms.gov/s/URLs)  CMS requires issuers to submit URL data for the plans they intend to offer on the Exchange. Consumers should be able to view the relevant information at each URL without logging in, clicking through multiple webpages, or creating accounts/memberships/registrations.

## Submit URLs

 $\Box$  Submit URLs by the deadlines outlined in the table below. The table also includes where each URL is submitted and the date by which the URL needs to be live and active for the 2022 plan year.

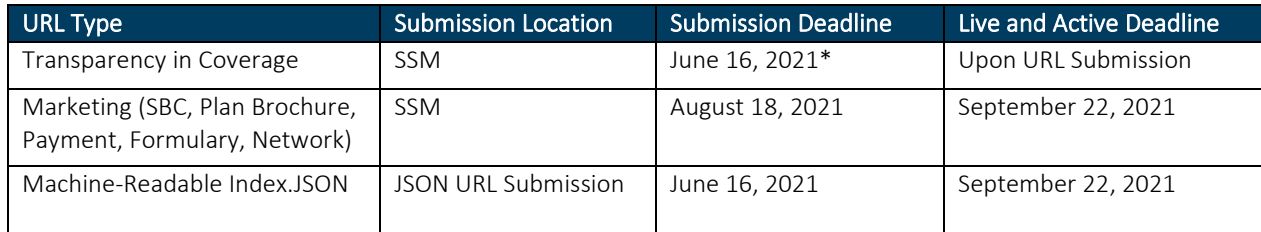

*\*If you choose to submit a QHP Application for the Early Bird review round, Transparency in Coverage URLs are required by the Early Bird submission deadline, 5/19/21.*

All marketing URLs should be active and route consumers directly to the relevant information for their standard plan or plan variant by the time you have signed your issuer's QHP Agreement.

#### <span id="page-15-1"></span>Certification Notices

As indicated in the Letter to Issuers, CMS will send Certification Notices to issuers at the conclusion of the QHP Application certification process. These notices prompt issuers to review final lists of certified plans and download CMScountersigned QHP Agreements from the PM Community. The documents will apply to all QHPs, including SADPs, offered by a single issuer at the issuer ID level or designee company. Receipt of a QHP Certification Agreement with CMS signature and final validated plan list completes the certification process for the upcoming plan year. Certified off-Exchange SADP issuers will only receive a final validated plan list.

CMS reserves the right to identify and communicate corrections prior to and after certification based on the original QHP Application and any changes made to the application, or if CMS determines that any of the submitted information is inaccurate.

#### Download Your Countersigned QHP Agreement and Final List of Certified QHPs

Once CMS sends certification notices via email, follow the steps below to download the countersigned agreement and plan list attachments.

- $\Box$  Log into the [PM Community](https://sei.cms.gov/) and navigate to the Issuers tab.
- $\Box$  Select the applicable issuer ID/plan year combination and scroll to the Files section.
- $\Box$  Select and download the CMS-countersigned QHP Agreement (on-Exchange only) and final plan list attachments.

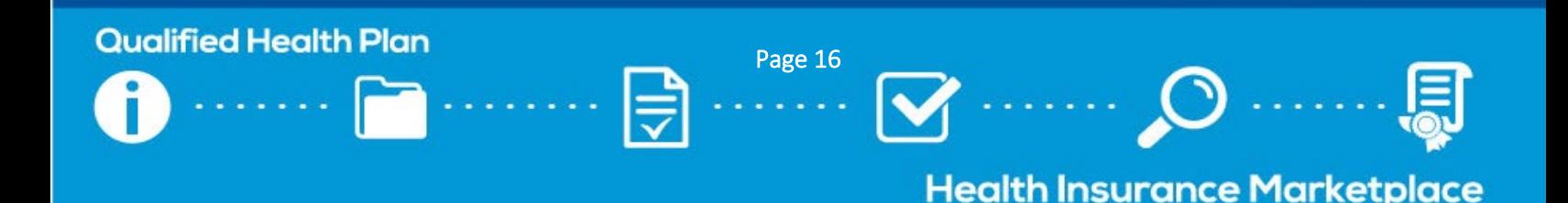

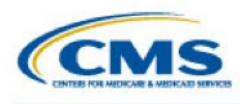

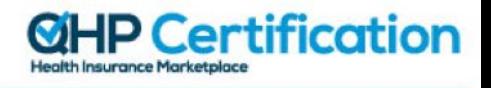

## <span id="page-16-1"></span>7. Appendices

### <span id="page-16-0"></span>Appendix A: Acronyms

Below is a list of acronyms used throughout the toolkit and their definitions.

- AV: actuarial value
- AVC: actuarial value calculator
- CCIIO: Center for Consumer Information and Insurance Oversight
- CMS: Centers for Medicare & Medicaid Services
- DCR: data change request
- ECP: essential community provider
- EHB: essential health benefit
- FAQ: frequently asked question
- FFE: Federally-facilitated Exchange
- FFE-DE: Federally-facilitated Exchange Direct Enforcement
- HEDIS: Healthcare Effectiveness Data and Information Set
- HHS: Department of Health and Human Services
- HIOS: Health Insurance Oversight System
- IDSS: Interactive Data Submission System
- LDCW: Limited Data Correction Window
- MQI: Marketplace Quality Initiatives
- MR: machine readable
- MSD: Marketplace Service Desk
- NAIC: National Association of Insurance Commissioners
- NCQA: National Committee for Quality Assurance
- PM: plan management
- PY: plan year
- QHP: qualified health plan
- QIS Quality Improvement Strategy
- QRS: Quality Rating System
- SADP: stand-alone dental plan
- SBC: Summary of Benefits and Coverage
- SBE: State-based Exchange
- SBE-FP: State-based Exchange on the Federal Platform
- SERFF: System for Electronic Rates & Forms Filing
- SHOP: Small Business Health Options Program
- SSM: Supplemental Submission Module
- URR: unified rate review

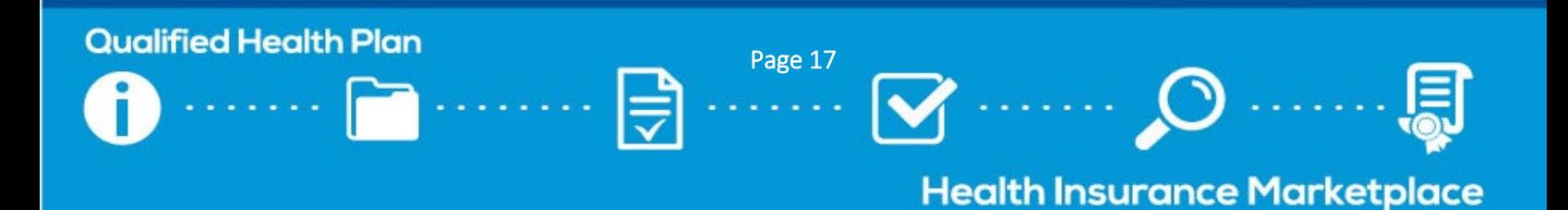

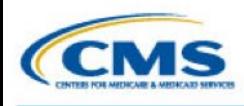

## <span id="page-17-0"></span>Appendix B: State Exchange Type Map

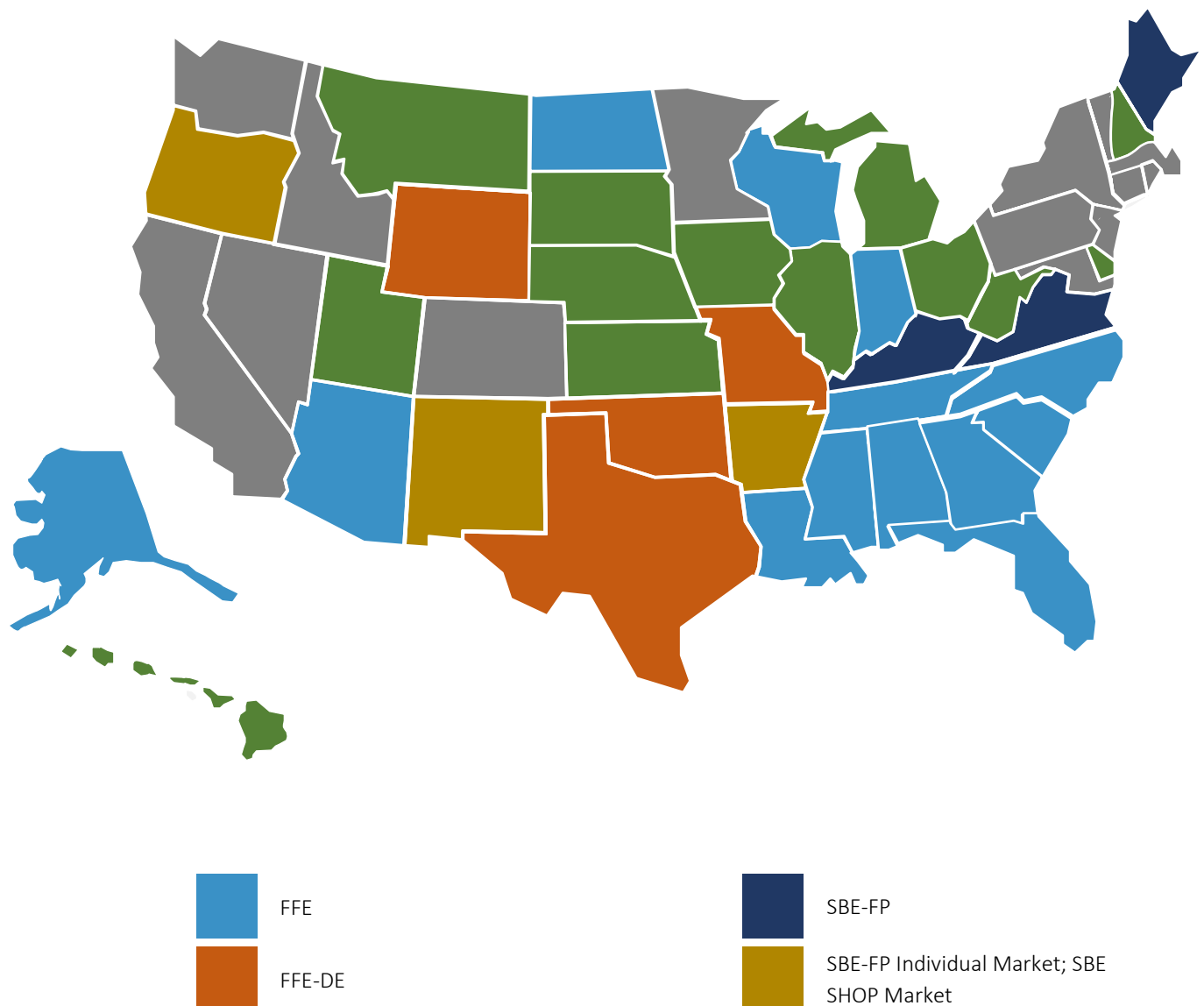

State performing plan management functions<sup>[5](#page-17-1)</sup> SBE

 $<sup>5</sup>$  Hawaii 1332 waiver for small group coverage to be available directly from issuers.</sup>

<span id="page-17-1"></span>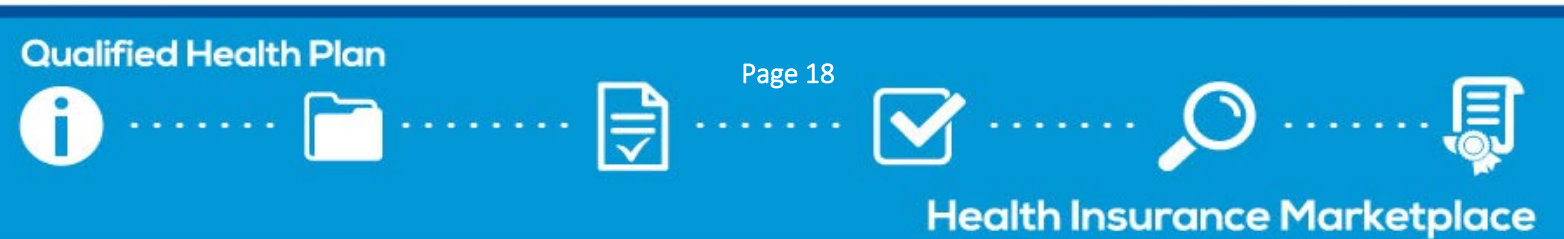

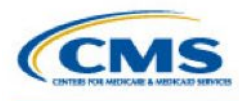

**Qualified Health Plan** 

r

## <span id="page-18-0"></span>Appendix C: QHP Application Material Submission Systems

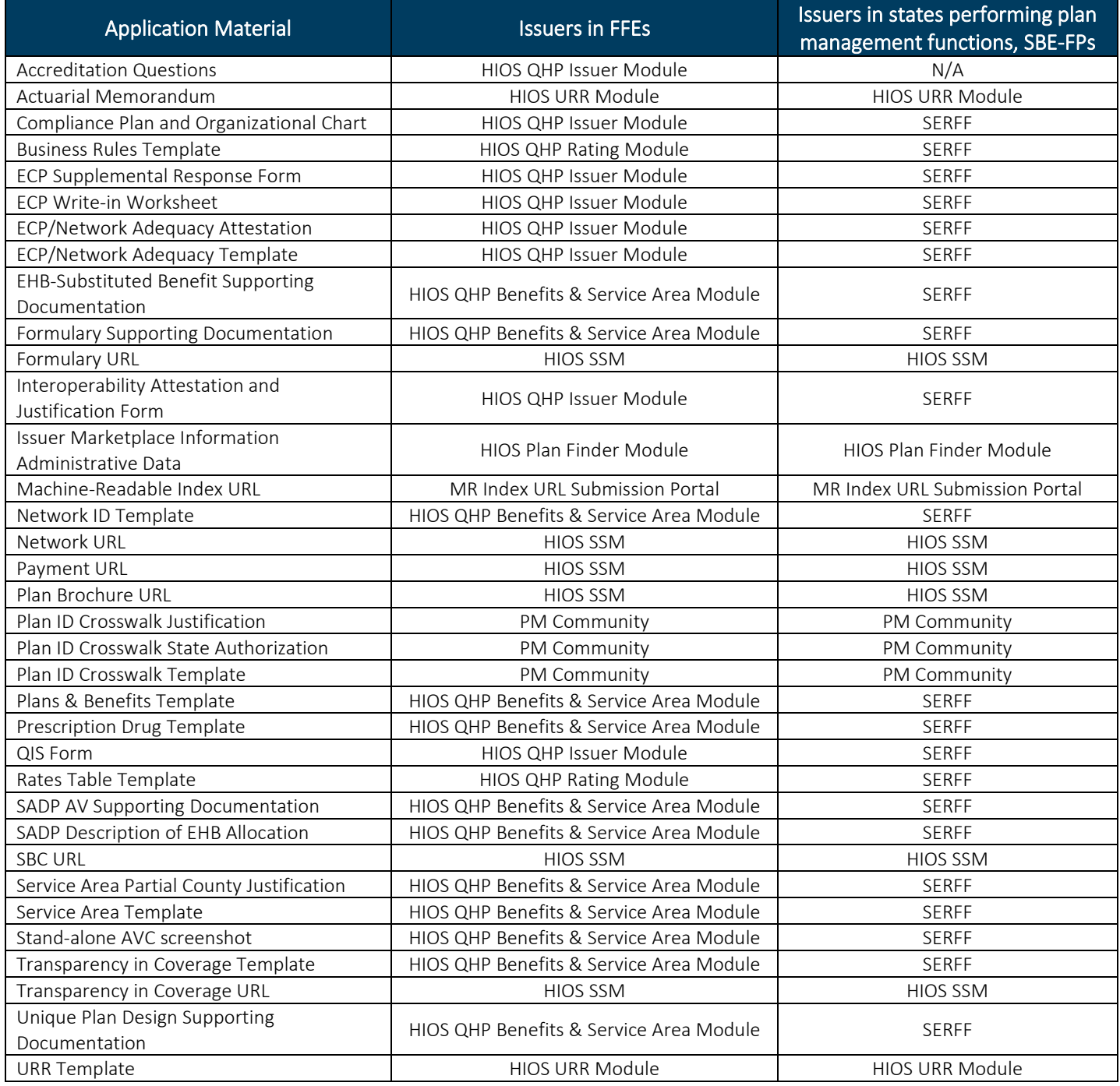

Page 19

**Health Insurance Marketplace**